# **Macrium Image Guardian**

- Macrium Image Guardian Overview
- Protected File Access
- Installing Macrium Image Guardian
- Activating Macrium Image Guardian
- Macrium Image Guardian Events
- Enabling and Disabling MIG on NTFS Volumes

### Macrium Image Guardian Overview

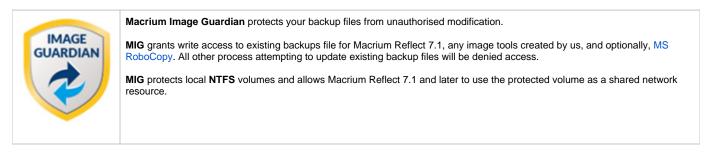

#### Macrium Image Guardian protection architecture

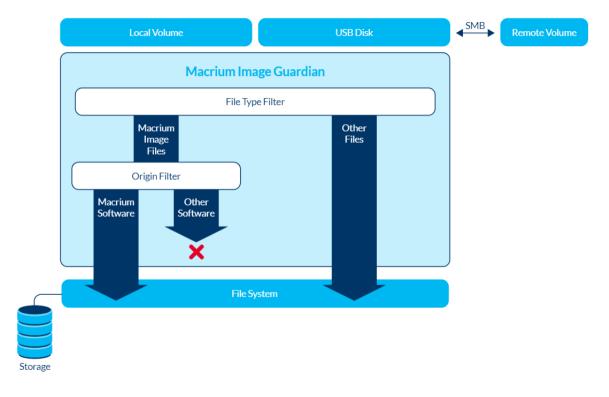

#### Macrium Image Guardian protecting backups in a networked environment

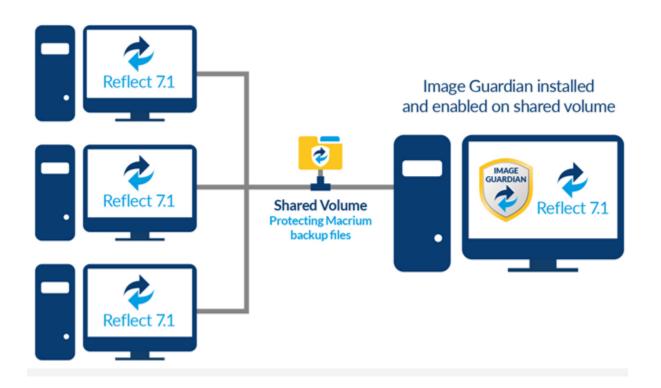

In the above illustration, the PC sharing the backup repository (Shared Volume) has a full install of Macrium Reflect, including **MIG**. A local drive is shared over the network and **MIG** has been enabled on that drive in the Macrium Reflect user interface.

The other PC's on the network can backup to this shared drive and **do not** require MIG to be installed. Backup file write access is automatically granted to Macrium Reflect 7.1, and later, write access for earlier versions of Macrium Reflect and other processes will fail.

The PC hosting the share with **MIG** installed can be used as a standalone Macrium Reflect installation. The protected drive will prevent unauthorised access to backup files on that drive if the local PC creates backups to the protected volume.

# **Protected File Access**

Macrium Image Guardian will protect all existing local backup files from unauthorised modification or deletion. All such activity will be blocked with error 0x80070510 - Storage policy block.

| 1 Interrupted Action                                                                                                    | _ |        | × |  |  |  |  |
|----------------------------------------------------------------------------------------------------|---|--------|---|--|--|--|--|
| An unexpected error is keeping you from deleting the file. If you continue<br>to receive this error, you can use the error code to search for help with this<br>problem. |   |        |   |  |  |  |  |
| Error 0x80070510: The requested file operation failed<br>policy blocks that type of file. For more information,<br>administrator.                                        |   |        |   |  |  |  |  |
| 6E970BD383C40F11-00-00 - Copy.mrim<br>Macrium Reflect Image Backup<br>Backup Method: Full<br>Compression: Medium<br>Password protected: No<br>Try Again Skip             | g | Cancel |   |  |  |  |  |
| Try Again Skip                                                                                                    |   | Cancer |   |  |  |  |  |
| Sewer details                                                                                                    |   |        |   |  |  |  |  |

#### Protected File Types

The following file extensions are protected by Macrium Image Guardian.

| Extension | Backup Type                                  |
|-----------|----------------------------------------------|
| .mrimg    | Macrium Reflect image files                  |
| .mrbak    | Macrium Reflect File and Folder backup files |
| .mrex     | Macrium Reflect Exchange backup files        |
| .mrsql    | *Macrium reflect SQL backup files            |

\*Note: SQL backup files can only be created to a protect volume by Macrium Reflect running on the local PC. Network write access will be blocked for all processes, including Macrium Reflect. This limitation will be removed in a future update.

#### Windows File operations on Macrium Backup files

Macrium Image Guardian will block opening of backup files for modification or delete, The following lists some of the operations and special considerations if you are maintaining the location and life of Macrium backup files outside of Macrium Reflect.

1. Windows Explorer Copy. New backup files can be created on a protected volume as the result of a Windows Explorer copy operation.

Copying a file to the same folder as the original will be blocked on local file systems. Duplicate files in the same folder is undesirable and should be avoided. The identity of the backup file will be duplicated and this can lead to unpredictable results in Macrium Reflect.

2. DOS Commands. COPY, MOVE, and XCOPY. These commands will succeed where the result of the operation is a new file. Overwriting or deleting existing backup files files will fail.

3. RoboCopy. RoboCopy.exe can copy, move and synchronise folders. For more information on RoboCopy parameters please see here: https://tec hnet.microsoft.com/en-us/library/cc733145(v=ws.11).aspx

Some RoboCopy parameters may perform delete file and overwrite operatons on your backup files and have special functionality in MIG if the 'Allow RoboCopy to sync and move backup files on protected volumes' option is enabled:

Image Guardian Settings -Turn on Image Guardian Automatically protect local backup drives Allow RoboCopy to sync and move backup files on protected volumes

| Parameter                | Rule                                                                                                    |  |  |  |  |  |
|--------------------------|----------------------------------------------------------------------------------------------------|--|--|--|--|--|
| /MOVE<br>/MOV            | If the <b>source folder</b> is on a protected volume then the <b>/MOVE /MOV</b> parameters will only delete backup files in the source folder if the <b>destination folder is also on a protected volume</b> .                      |  |  |  |  |  |
|                          | This ensures that existing files cannot be moved to an unprotected volume and compromised.                                                                                                    |  |  |  |  |  |
| /MIR<br>/PURGE           | If the target folder is on a protected volume then the the /MIR /PURGE parameters will only delete backup files in the target folder if both of the following conditions are true:                                                  |  |  |  |  |  |
|                          | <ul><li>a. The source folder is a backup destination in any saved backup definition xml file.</li><li>b. The target folder is not a backup destination in any saved backup definition xml file</li></ul>                            |  |  |  |  |  |
|                          | This ensures that the synchronisation operation cannot inadvertently, or otherwise, delete files in a folder that is used as a backup destination in Macrium Reflect.                                                               |  |  |  |  |  |
| All overwrite operations | If the result of any parameter is to overwrite an existing backup file <b>on a protected volume</b> then this will only be allowed if the target folder <b>is not</b> a backup destination in any saved backup definition xml file. |  |  |  |  |  |

(i) If the source of a /MOVE /MOV or target of a /MIR /PURGE operation is a MIG protected volume on a network share then all delete operations are blocked. This is because RoboCopy 'Rules' can only be applied if the Windows session that's opening the files is the same Windows session that's running RoboCopy. In the case of a network share, the remote computer is opening the files and will block all delete operations.

### Installing Macrium Image Guardian

MIG is an optional component in the Macrium Reflect installer, It is selected by default and is available for Windows 7 and above in all editions of Macrium Reflect except for the Free Edition.

| 🖟 Macrium Reflect Server Plus                                                                                              | Edition v7.1.2557 64 bit Se | etup       | ×           |  |  |  |
|----------------------------------------------------------------------------------------------------|-----------------------------|------------|-------------|--|--|--|
| Custom Setup<br>Customise the Reflect installation.                                                                        |                             |            |             |  |  |  |
| Use the following options to customise the Reflect install Install CBT Changed block tracking for high performance backups |                             |            |             |  |  |  |
| ✓ Install Image Guardian<br>Ransomware protection for Macrium backups                                                      |                             |            |             |  |  |  |
| Install ViBoot<br>Instant VM booting of Macrium backups                                                                    |                             |            |             |  |  |  |
| Install Desktop Shortcut                                                                                                   |                             |            |             |  |  |  |
| Install location:                                                                                                    | C:\Program Files\Macrium    | n\Reflect\ | Browse      |  |  |  |
| Install for all users.                                                                                                    |                             | Language:  | English 🗸 🗸 |  |  |  |
|                                                                                                    | < Back                      | Next >     | Cancel      |  |  |  |

After installation, if **MIG has automatically protected any local back drives for existing backup definitions** then the following message box is displayed the first time Macrium Reflect is started:

| Macrium | n Reflect                                                                    |
|---------|------------------------------------------------------------------------------|
| ۲       | Macrium Image Guardian                                                       |
|         | Macrium Image Guardian has protected your local<br>backup destination drives |
|         | ОК                                                                           |
|         | or more information on Macrium Image Guardian please<br>ick <u>here</u>      |

### Activating Macrium Image Guardian

MIG is active directly after installation and will automatically protect backup destination drives.

To turn MIG on or off, take the 'Other Tasks' > 'Macrium Image Guardian Settings..' menu option:

| Macrium Image Guardian                                                                                                 |
|----------------------------------------------------------------------------------------------------|
| 🤣 Macrium Image Guardian                                                                                               |
| Prevent unauthorised modification of Macrium Reflect backup files                                                      |
| Settings Events                                                                                                    |
| Image Guardian Settings  Turn on Image Guardian  Automatically protect local backup drives                             |
| Automatically protect local backup drives                                                                              |
| <ul> <li>✓ Turn off Image Guardian (not recommended)</li> <li>✓ Restart service on reboot</li> </ul>                   |
| Macrium Image Guardian protects your backup files on local disks from unauthorised<br>modification.                    |
| Only Macrium Reflect v7.1 products and tools are granted access to write to .mrimg, .mrbak, mrsql and .mrex files.     |
| Protection can be turned on or off for individual drives using the 'Actions' menu in the<br>Macrium Reflect disk view. |
| Help OK Cancel                                                                                                    |

| Turn on Image<br>Guardian                       | Starts the Image Guardian Service                                                                                                    |
|-------------------------------------------------|----------------------------------------------------------------------------------------------------|
| Automatically<br>protect local<br>backup drives | When turned on, all saved backup definitions are searched and Image Guardian is enabled for local backup drives<br>When creating a new backups, unprotected target drives will be automatically protected by enabling Image Guardian on the<br>drive. |
|                                                 | When the PC is restarted, Image Guardian will be re-enabled on all backup drives. This prevents accidentally leaving your drives unprotected by manually turning protection off.                                                                      |

Allow RoboCopy to sync and move backup files on protected volumes

Off

Enables the MS utility RoboCopy to delete and overwrite backup files on protected volumes with the /MOV, /MOVE, /PURGE and /MIR parameters.

|                                                                               | Rule                                                                                                    |  |  |  |  |  |
|-------------------------------------------------------------------------------|----------------------------------------------------------------------------------------------------|--|--|--|--|--|
| /MOVE<br>/MOV                                                                 | If the <b>source folder</b> is on a protected volume then the <b>/MOVE /MOV</b> parameters will only delete backup files in the source folder if the <b>destination folder is also on a protected volume</b> .                                                                                                    |  |  |  |  |  |
|                                                                               | This ensures that existing files cannot be moved to an unprotected volume and compromised.                                                                                                    |  |  |  |  |  |
| /MIR<br>/PURGE                                                                | If the <b>target folder</b> is on a protected volume then the the <b>/MIR /PURGE</b> parameters will only delete backup files in the <b>target folder</b> if <b>both</b> of the following conditions are true:                                                                                                    |  |  |  |  |  |
|                                                                               | <ol> <li>The source folder is a backup destination in any saved backup definition xml file.</li> <li>The target folder is not a backup destination in any saved backup definition xml file</li> </ol>                                                                                                    |  |  |  |  |  |
|                                                                               | This ensures that the synchronisation operation cannot inadvertently, or otherwise, delete files in a folder that is used as a backup destination in Macrium Reflect.                                                                                                    |  |  |  |  |  |
| All<br>overwrite<br>operations                                                | If the result of any parameter is to overwrite an existing backup file <b>on a protected volume</b> then this will only be allowed if the target folder <b>is not</b> a backup destination in any saved backup definition xml file.                                                                                                    |  |  |  |  |  |
|                                                                               | RoboCopy and Network Shares<br>If the source of a /MOVE /MOV or target of a /MIR /PURGE operation is a MIG protected volume on a network share then<br>all delete operations are blocked. This is because RoboCopy 'Rules' can only be applied if the Windows session that's opening<br>the files is the same Windows session that's running RoboCopy. In the case of a network share, the remote computer is opening<br>the files and will block all delete operations. |  |  |  |  |  |
| If the source o<br>all delete opera<br>the files is the s                     | of a /MOVE /MOV or target of a /MIR /PURGE operation is a MIG protected volume on a network share then<br>ations are blocked. This is because RoboCopy 'Rules' can only be applied if the Windows session that's opening<br>same Windows session that's running RoboCopy. In the case of a network share, the remote computer is openin                                                                                                    |  |  |  |  |  |
| If the source o<br>all delete opera<br>the files is the s<br>the files and wi | of a /MOVE /MOV or target of a /MIR /PURGE operation is a MIG protected volume on a network share then<br>ations are blocked. This is because RoboCopy 'Rules' can only be applied if the Windows session that's opening<br>same Windows session that's running RoboCopy. In the case of a network share, the remote computer is openin                                                                                                    |  |  |  |  |  |

# Macrium Image Guardian Events

To view Image Guardian windows events, take the 'Other Tasks' > 'Macrium Image Guardian Settings..' menu option and select the 'Events' tab:

| Settings                                    | Events                                                                           |                                  |                                                                                                    |              |   |
|---------------------------------------------|----------------------------------------------------------------------------------|----------------------------------|----------------------------------------------------------------------------------------------------|--------------|---|
| Last 30 I                                   |                                                                                  | ✓ Information<br>Refresh         | Clipboard Copy                                                                                        | Save to File |   |
| Source                                      |                                                                                  | Event ID Da                      | ite                                                                                                   |              | ^ |
| Mac<br>Mac<br>Mac                           | riumImageGuardiar<br>riumImageGuardiar<br>riumImageGuardiar<br>riumImageGuardiar | n 300 09<br>n 300 09<br>n 300 09 | /08/2017 16:01:39<br>/08/2017 16:01:39<br>/08/2017 16:01:39<br>/08/2017 16:01:39<br>/08/2017 16:01:39 |              | ~ |
| Date<br>Type<br>Event<br>Source<br>Volume ( |                                                                                  | ardian                           | 56a-6285fc9fff30}) is p                                                                               | protected.   |   |

| Number | Event Name                                 | Severity          | Description                                                                                                    |
|--------|--------------------------------------------|-------------------|----------------------------------------------------------------------------------------------------|
| 100    | EVT_MIG_SERVICE_STARTED                    | Information<br>al | Image Guardian service started                                                                                                    |
| 110    | EVT_MIG_DRIVER_STARTED_BY<br>_SERVICE      | Information<br>al | Image Guardian driver started by service                                                                                           |
| 200    | EVT_MIG_SERVICE_STOPPED                    | Information<br>al | Image Guardian service stopped                                                                                                    |
| 300    | EVT_MIG_VOLUME_PROTECTED                   | Information<br>al | Volume (\\?\Volume{6a2d53fe-c79a-11e1-b189-806e6f6e6963}\) is protected                                                            |
| 310    | EVT_MIG_BLOCK_VERIFICATION<br>_FILE_ACCESS | Information<br>al | Blocking process (processname.exe) creating verification file as process is not Macrium certified                                  |
| 320    | EVT_MIG_BLOCKED_FILE_ACCE<br>SS            | Warning           | Blocked unauthorised process (processname.exe) accessing file (\\?6a2d53fe-c79a-<br>11e1-b189-806e6f6e6963}\Folder\filename.mrimg) |
| 330    | EVT_MIG_USER_PROTECTED_V<br>OLUME          | Information<br>al | User has enabled Image Guardian on volume (\\?\Volume{6a2d53fe-c79a-11e1-b189-806e6f6e6963}\)                                      |
| 340    | EVT_MIG_USER_DISABLED_VOL<br>UME           | Information<br>al | User has disabled Image Guardian on volume (\\?\Volume{6a2d53fe-c79a-11e1-b189-806e6f6e6963}\)                                     |
| 500    | EVT_MIG_ERROR_BAD_EVENT                    | Error             | Error could not open Image Guardian verification event. Error code = 123                                                           |
| 510    | EVT_MIG_ERROR_PROTECTING<br>_VOLUME        | Error             | Error protecting volume (\\?\Volume{6a2d53fe-c79a-11e1-b189-806e6f6e6963}\). Error code = 123                                      |
| 520    | EVT_MIG_ERROR_UNPROTECTI<br>NG_VOLUME      | Error             | Error unprotecting volume (\\?\Volume{6a2d53fe-c79a-11e1-b189-806e6f6e6963}\). Error code = 123                                    |

When an unauthorised process attempts to write to, delete or rename a Macrium backup file the action will be blocked and Windows Event 320 will be generated

Enabling and Disabling MIG on NTFS Volumes

MIG can be enabled or disabled on any NTFS volume by using the 'Actions' menu in the Macrium Reflect main window.

| R | GPT Disk 3 [D6DC3AB3-CC9E-4926-98C5-1F2D6D8EB08B] - G-DRIVE ev (Gen2) 0 | AOOC | <931.51 GB>                            |   |
|---|-------------------------------------------------------------------------|------|----------------------------------------|---|
|   | 1 - EFI (None)<br>FAT32 (LBA) Primary                                   |      | 2 - Macrium Drive (E:)<br>NTFS Primary | 2 |
|   |                                                                         |      | ,                                      |   |
|   | 5 KB<br>200.0 MB                                                        |      | 686.52 GB<br>931.32 GB                 | ~ |
|   |                                                                         | А    | ctions 🔻                               |   |
|   |                                                                         |      | 😡 Image this partition only            |   |
|   | Clone this disk Image this disk                                         | ļ    | File System Properties                 |   |
|   |                                                                         |      | 🚊 🗛 Analyze File System                |   |
|   |                                                                         | 4    | Enable Changed Block Tracker           |   |
|   |                                                                         |      | 📀 Disable Image <u>G</u> uardian       |   |
|   |                                                                         |      |                                        |   |

#### A MIG shield indicates that a volume is protected:

| GPT Disk 3 [D6DC3AB3-CC9E-4926-98C5-1F2D6D8EB08B] - G-DRIVE ev (Gen2) 000A <931.51 GB> |                                       |   |                                        |                                   |  |  |
|----------------------------------------------------------------------------------------|---------------------------------------|---|----------------------------------------|-----------------------------------|--|--|
|                                                                                        | 1 - EFI (None)<br>FAT32 (LBA) Primary |   | 2 - Macrium Drive (E:)<br>NTFS Primary | Image Guardian - Volume Protected |  |  |
|                                                                                        | 5 KB<br>200.0 MB                      | ◄ | 686.52 GB<br>931.32 GB                 |                                   |  |  |
|                                                                                        | Actions 🔻                             |   |                                        |                                   |  |  |

Automatic Protection Please note that if the option to 'Automatically protect local backup drives' is selected in the MIG settings dialog, then unprotected volumes will be automatically protected when the next backup runs to the volume, or on reboot, if the volume contains the path of a backup destination saved in a backup definition.